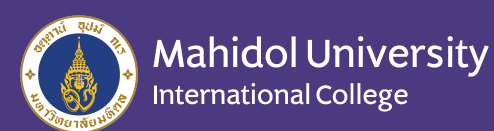

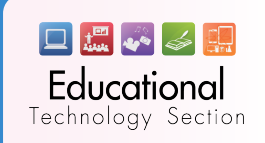

# 御 **HANDBOOK**zoom FOR STUDENT

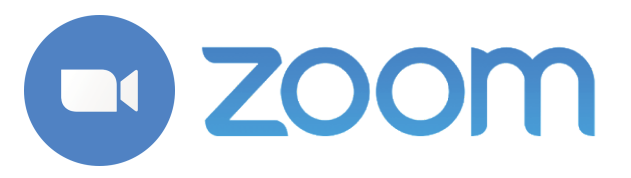

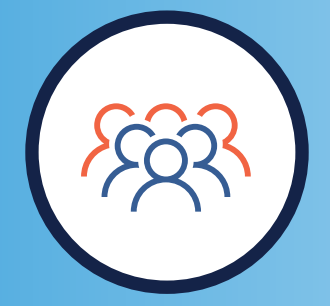

Enable quick adoption with meeting capabilities that make it easy to start, join, and collaborate across any device.

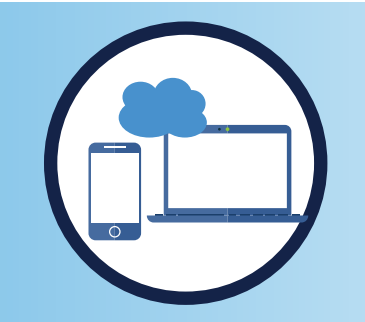

Unparalleled usability Join anywhere, on any device Zoom Meetings syncs with your calendar system and delivers streamlined enterprise-grade video conferencing from desktop and mobile.

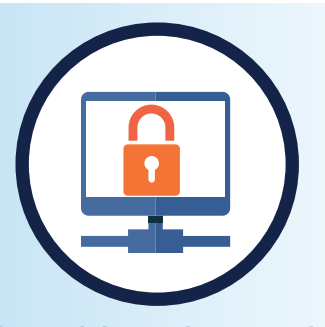

Powerful meeting security Robust security settings for hosts and admins ensure disruption-free meetings. Find resources around Zoom security and privacy

## Download ZOOM

### Go to : https://zoom.us/download

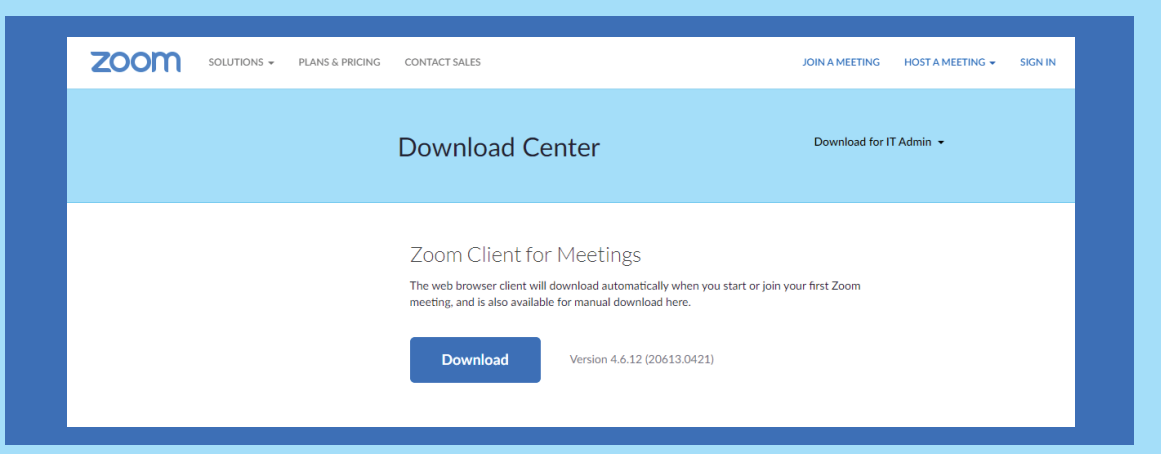

Or search "Zoom" on App Store and Google Play Store for mobile

Sign in Sign in with Google e-mail (@gmail/@mahidol.edu) or Click 'Sign up Free'

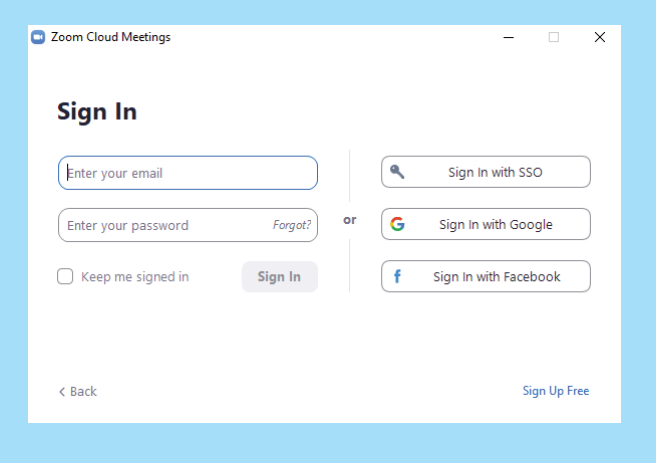

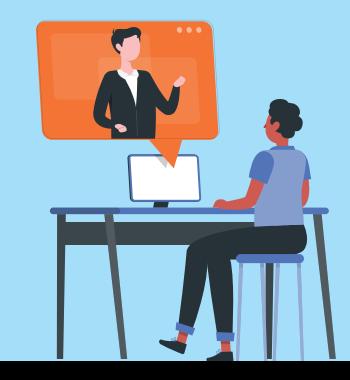

# **THE ZOOM Homepage**

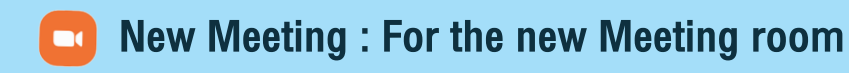

- Join : For join meeting a
- Schedule : To set schedule of Meeting 简
- Share screen : To share your own  $\sqrt{1}$ screen on Meeting

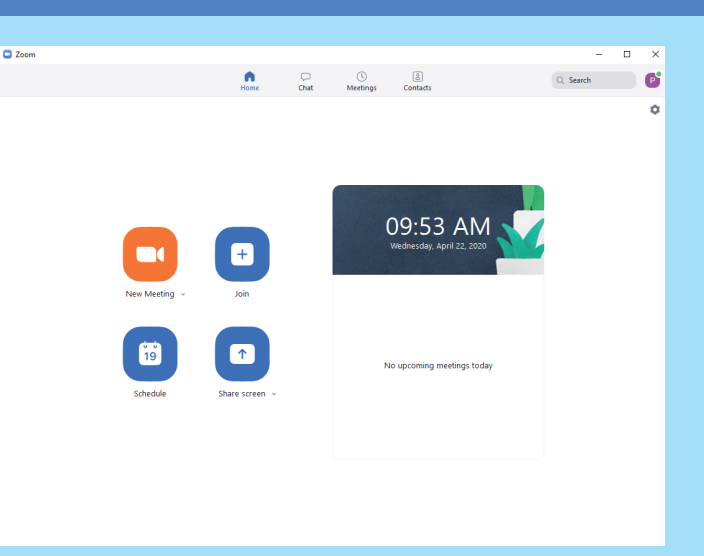

### How to join meeting

From Invitation e-mail

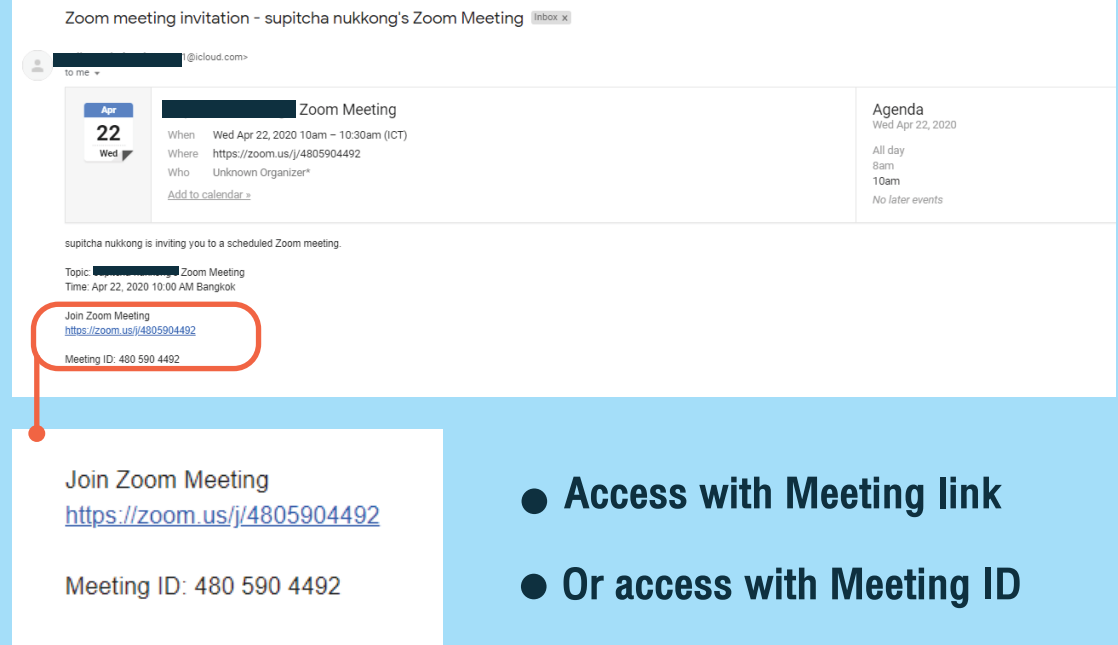

#### **O** Fills the meeting code or link in ZOOM application

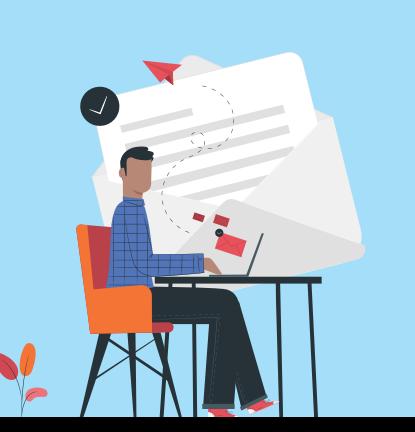

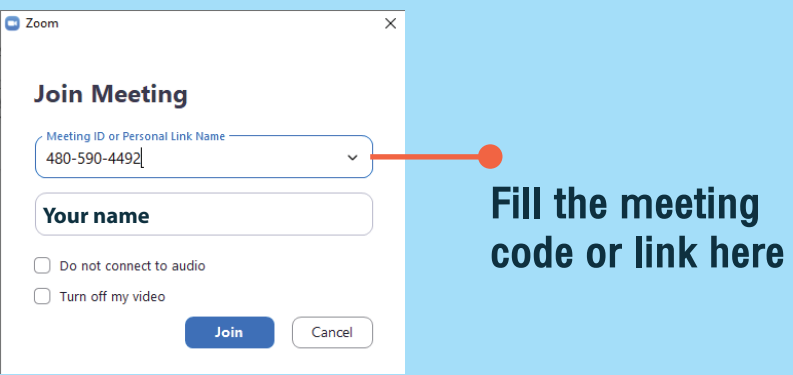

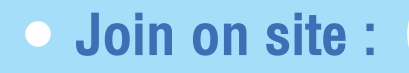

#### Join on site : https://zoom.us/join

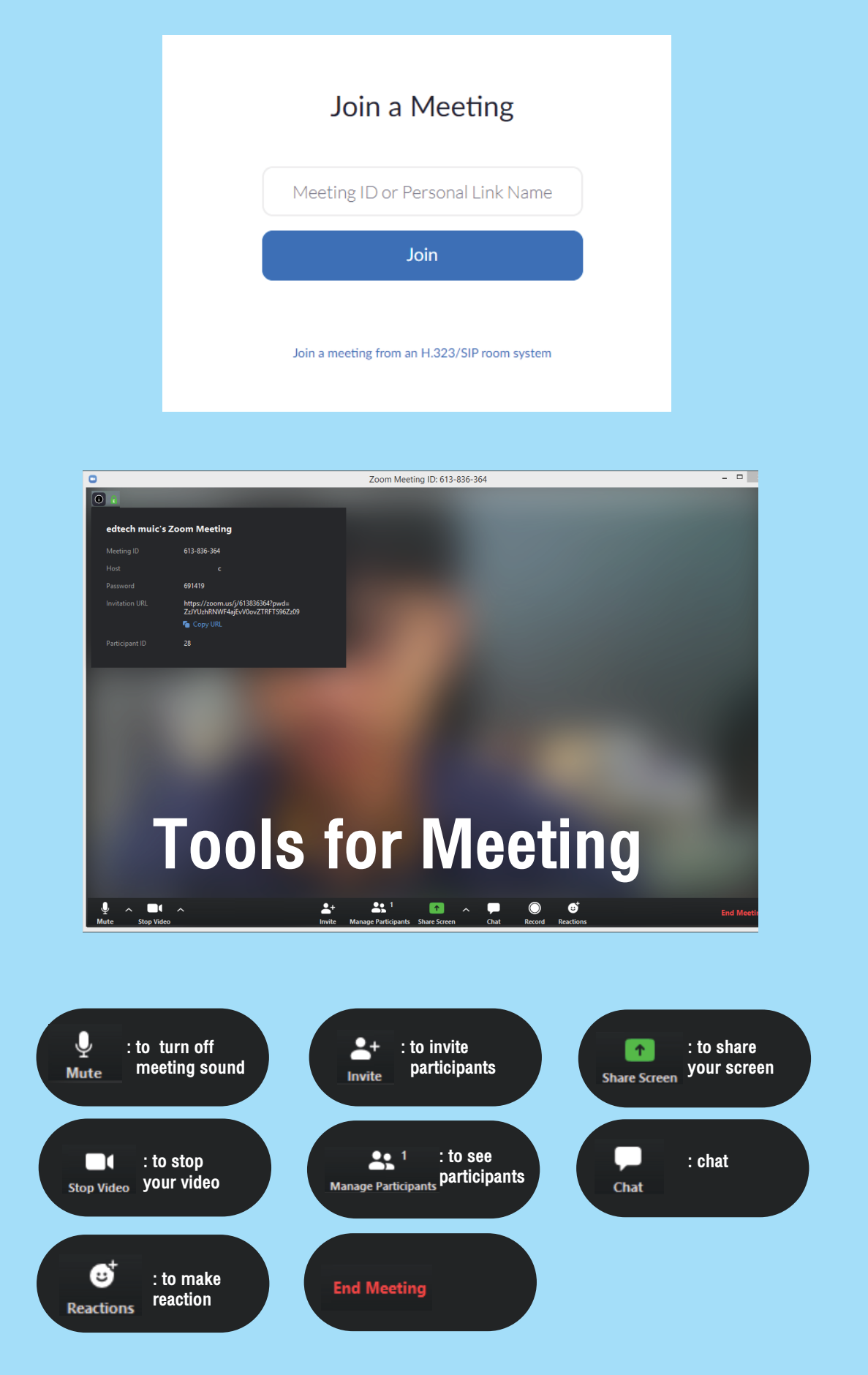

#### source : https://support.zoom.us/hc/en-us

3

Educational Technology Section Room 3402, 4th Floor, Building 3;Mahidol University International College Tel: 66 02 700 5000 ext. 3413-16 email : icet@mahidol.ac.th